# micros®

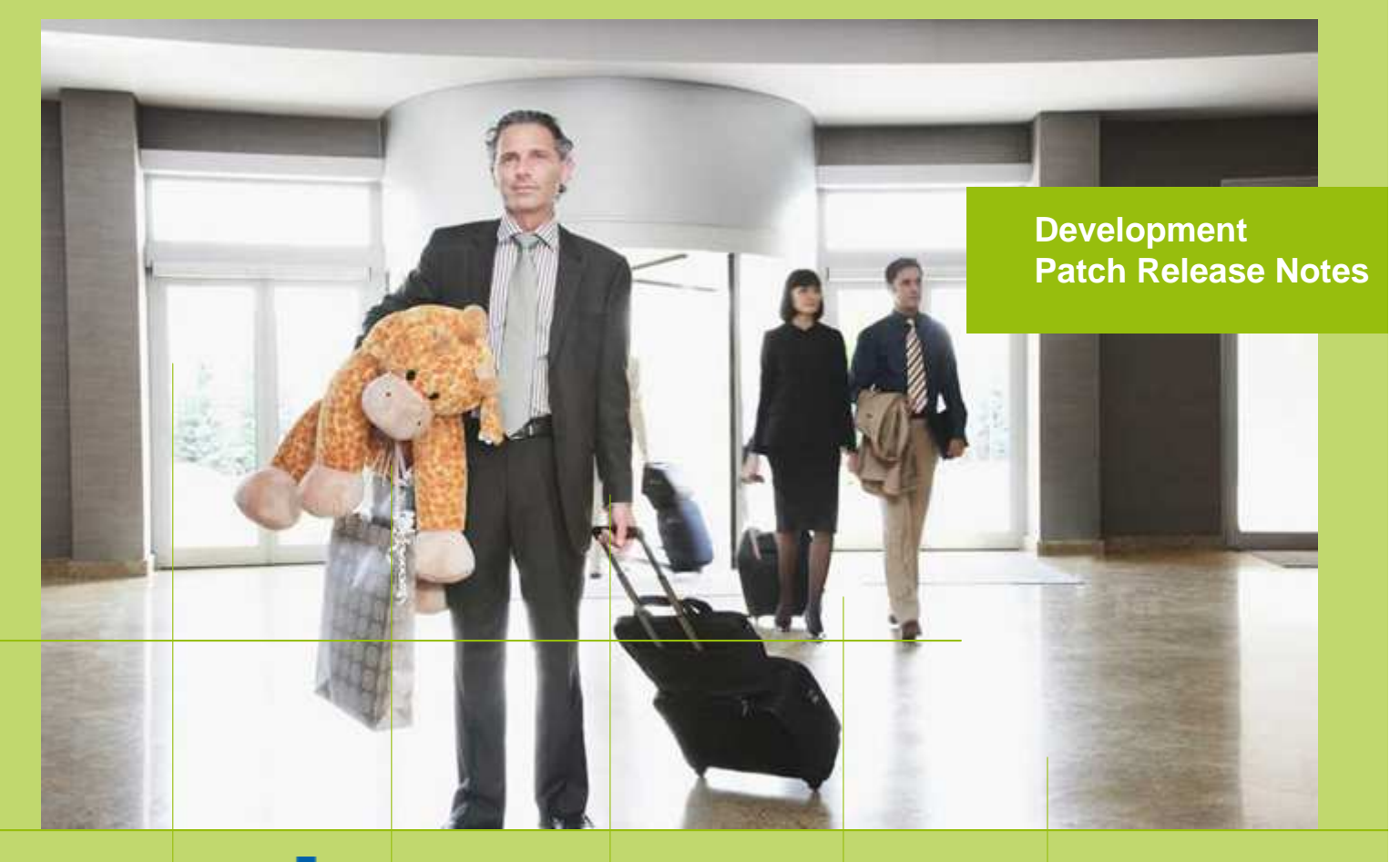

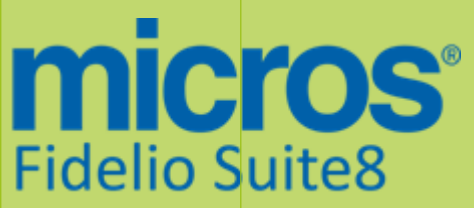

Version 8.9.4.3 MICROS Fidelio Suite8 **Documentation**  This document has been prepared by MICROS-Fidelio GmbH and is available to a select group of individuals for informational purposes. This is a confidential document that contains concepts, methods and other proprietary information. Readers are to treat the information herein as confidential.

Information in this document is subject to change without notice.

MICROS-Fidelio GmbH. makes no warranty of any kind with regard to this material, including but not limited to the implied warranties of marketability and fitness for a particular purpose.

MICROS-Fidelio GmbH Ltd. shall not be liable for errors contained herein or for incidental or consequential damages in connection with the furnishing, performance, or use of this material.

Copyright © 2014 MICROS-Fidelio GmbH. All Rights Reserved. No part of this publication may be reproduced, photocopied, stored on a retrieval system, or transmitted without the express prior written consent of the publisher.

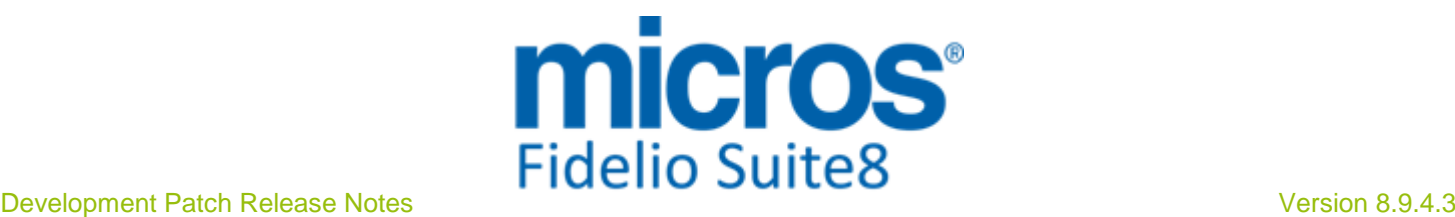

# **Version 8.9.4.3**

Check list with required upgrade steps for 8.9.4.3:

□ Make an export of the user V8LIVE.

 $\Box$  Make sure, that the database has been updated to version 8.9.4.1

Run all the update scripts needed for this new version. Updating from 8.9.4.1: -> 8\_9\_4\_1\_to\_8\_9\_4\_3#0.sql -> 8\_9\_4\_1\_to\_8\_9\_4\_3#1.sql Please note, the file  $8\_\_\_\_4\_1$  to  $8\_\_\_4\_3\#1$ .sql is an update script containing all changed views since 8.9.4.1. Executing 01\_allviews.sql is not required in case of updating from 8.9.4.1 only.

 Run the following statements, connected to Oracle as SYSDBA (these statements are also part of the script 10 runasSYSDBA.sql - however, they are already required to avoid possible compilation errors when creating all views and procedures). The variable SCHEMANAME needs to be replaced with the name of the live user (usually V8LIVE):

CREATE OR REPLACE view sys.x\_\$ksppi as select \* from SYS.X\$KSPPI; CREATE OR REPLACE view sys.x  $\frac{1}{2}$  sksppsv as select \* from sys.X\$ksppsv; GRANT connect to SCHEMANAME; GRANT create session to SCHEMANAME; GRANT create table to SCHEMANAME; GRANT create type to SCHEMANAME; GRANT create procedure to SCHEMANAME; GRANT create view to SCHEMANAME; GRANT create trigger to SCHEMANAME; GRANT create sequence to SCHEMANAME; GRANT create materialized view to SCHEMANAME; GRANT select on v\_\$session to SCHEMANAME; GRANT select on gv\_\$session to SCHEMANAME; GRANT select on v\_\$database to SCHEMANAME; GRANT select on dba\_indexes to SCHEMANAME; GRANT select on dba\_tables to SCHEMANAME; GRANT select on dba\_users to SCHEMANAME; GRANT select on dba\_tab\_columns to SCHEMANAME; GRANT select on dba\_ind\_columns to SCHEMANAME; GRANT select on dba\_ind\_expressions to SCHEMANAME; GRANT select on v\_\$sess\_io to SCHEMANAME; GRANT select on v \$statname to SCHEMANAME; GRANT select on v\_\$sql to SCHEMANAME; GRANT select on v\_\$sysstat to SCHEMANAME; GRANT select on v\_\$parameter to SCHEMANAME; GRANT select on v\_\$instance to SCHEMANAME; GRANT select on dba\_free\_space to SCHEMANAME; GRANT select on dba\_data\_files to SCHEMANAME; GRANT select on v\_\$log to SCHEMANAME; GRANT select on v\_\$tablespace to SCHEMANAME; GRANT select on sys.x\_\$ksppi to SCHEMANAME; GRANT select on sys.x\_\$ksppsv to SCHEMANAME; GRANT select on dba\_rsrc\_plan\_directives to SCHEMANAME; GRANT execute on dbms\_crypto to SCHEMANAME; GRANT execute on dbms\_snapshot\_utl to SCHEMANAME; GRANT create any table to SCHEMANAME; GRANT select on dba\_temp\_files to SCHEMANAME;

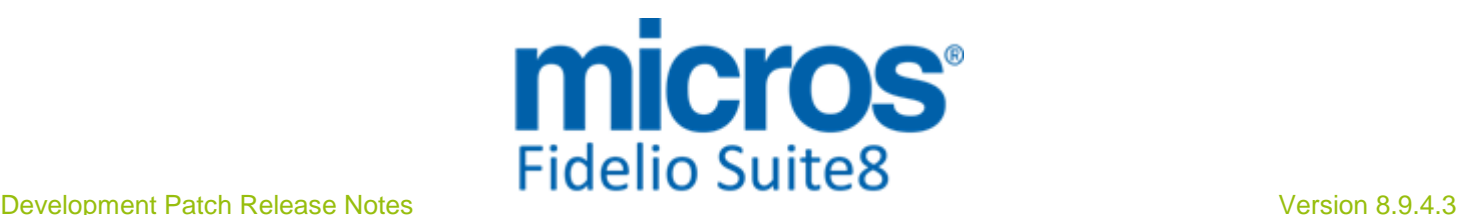

GRANT select on dba\_tablespaces to SCHEMANAME; GRANT select on gv\_\$sort\_segment to SCHEMANAME;

- $\square$  After the update, please run the following scripts:
- -> 01\_allviews.sql
- -> 02\_allprocs.sql
- -> 03\_generated.sql
- -> 04\_autoindexes.sql
- -> 05\_200index.sql
- -> 06\_comments.sql
- -> 07\_afterVersionUpdate.sql

 Rebuild all indexes as described in the documentation (see also ftp.v8.myfidelio.com/Oracle/ Publications connected as user V8).

□ Run 08 qatherstatisticsforall.sql (see also ftp.v8.myfidelio.com/Oracle/Publications connected as user V8).

### $\Box$  Run the statements in the script 10\_runasSYSDBA.sql by following the instructions as described in the file.

 $\Box$  Use latest register.bat for new installations or minregister.bat for updates, both are provided with the new executables and Dll's.

Update existing VerCtrl.ini with new Dll's, Html's and Help Files or use latest one from FTP.

 Run Sequence Fix (Suite8 -> Setup -> Miscellaneous -> System Maintenance -> Database -> Sequence Fix).

 Execute Primary key existence check (Suite8 -> Setup -> Miscellaneous -> System Maintenance -> Miscellaneous -> System Check -> Database -> Primary key existence) and make sure no primary keys are missing (except for WLNR, WNEB and STAB).

 Update Mailing (Suite8 -> Setup -> Miscellaneous -> Updates -> Mailing Update -> import mailing.sql provided with this release)

 Update Translation (Suite8 -> Setup -> Miscellaneous -> Updates -> Translation -> Import Translation Manually -> import translation file provided by local office)

 $\Box$  Please note that updating an existing Online Interface installation requires to first uninstall and then to reinstall the interface by using the new Online Interface Install Shield shipped with this release.

 $\Box$  The trav icon of the Fidelio Server is not visible anymore when running as a service on a Windows 2008 server. This is due to changes in the operating system, however a workaround is provided, please refer to the Help File->How To->Fidelio Server->Fidelio Server->Installing Fidelio Server as a Windows Service on a Windows 2008 Server.

Check these release notes for new features/changes in Suite8.

 $\Box$  With version 8.9.4.1 the field CONF\_RATE (exists in several views, mainly used for confirmation letters) has been changed to incorporate also add-to rate packages. This latest release offers a utility to search and replace data source fields used in Internal Editor templates allowing, for example, to replace the field CONF\_RATE with the new field CONF\_RATE\_NOADDON. Please refer to TT 10, TT 22422 and TT 23015 for more details.

 $\Box$  Please refer to TT 5 for an overview of all new user rights.

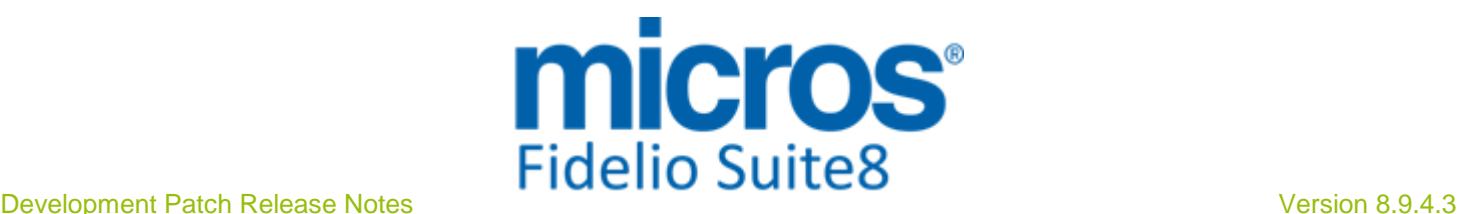

 $\Box$  Check which version of Oracle is used at the moment. Oracle 10g Release 2 (10.2.0.5) for the database installation or Oracle 11g Release 2 (11.2.0.3) for the database installation (32bit or 64bit) and client installation (32bit) has to be used. Please note, it is imperatively required to install Oracle with the parameter setting 'compatible=10.2.0.4'. Please refer to the latest install shield 8.9.4.0.

### Please note, as of version 8.9.3.0 .Net Framework 4 needs to be installed on the web server hosting the Suite8 Homepage.

Each workstation using XML communication from Suite8 needs to have MSXML 4.0 or 6.0 installed. This is not only required for the XML-Interface, but also for Fiscal Printer Interface, Allgaeu Walser Card or Leisure/Bella Vita. The latest Install Shields are also checking the version of MSXML and will give a warning message in case only elder versions are found.

The file ifcaction.dll (required for ifcbusi.dll) has been changed to ifcaction.tlb, which requires a new version of verctrlV8.exe in order to successfully register this library after having been copied to other workstations. Another executable REGTLIB.exe needs to be in the same directory as the verctrlV8.exe. Both files are available on the FTP.

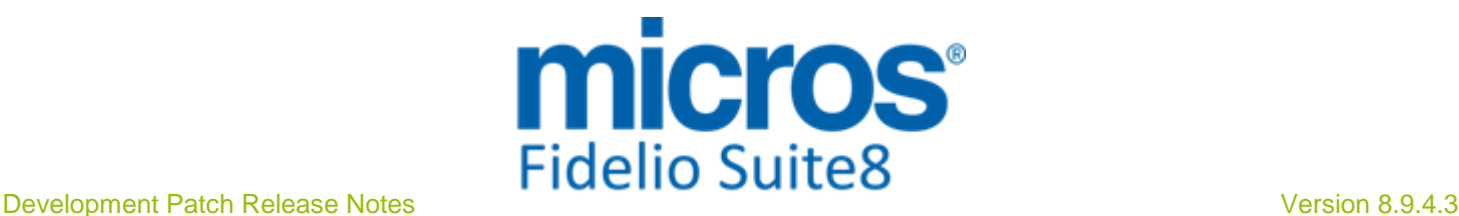

### **S8 Accounts Receivable**

### **Accounts Receivable**

### New Functionality/Feature

TT 22462 Cashiering->Accounts Receivable->Posting & Global Settings->Accounts Receivable: The flag: 'Show valuta date for postings' has been added. If this flag is activated, when posting revenue in Accounts Receivable, the field 'Valuta Date' is available and allows entering the date when the posting was actually consumed. The information is also transmitted when using XML Interface for transmitting Bank Transfer payments; please refer to the release notes for XML Interface supporting Bank Transfer Payments. 22462

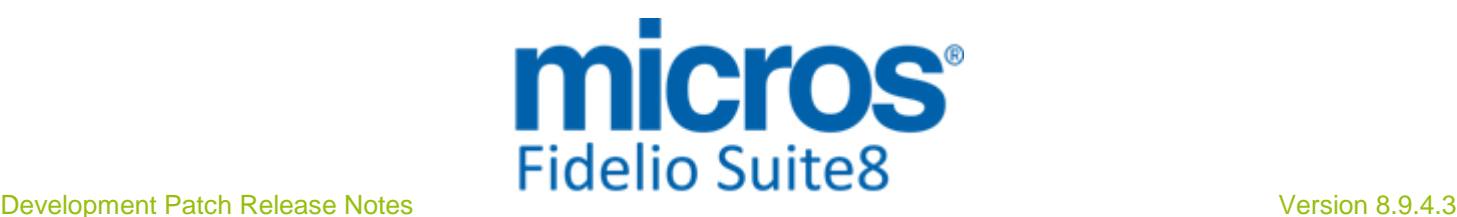

### **S8 Cashiering**

### **3rd Party Interface**

### Issues fixed

TT 22674 Cashiering->3rd Party Interface & Online Payments->Saferpay: The message: 'Transaction not available' was prompted if a '+' sign was transmitted with the Parameter 'CAVV', used for the Online Payment Gateway 'Saferpay'. This has been fixed. 22674

90102

### **Cashiering**

### New Functionality/Feature

TT 22395 Cashiering->Cashier Functions->Billing History & Configuration->Global Settings->Country Specifics 3 Tab->Turkish Settings->Enable E-Invoicing: If the flag: 'Enable E-Invoicing' is activated, the electronic invoices can be retrieved from Billing History. The following filter options have been added under e-Invoice Status: All Only e-Invoice Only Not e-Invoice 22395

88603

TT 22996 Cashiering->Billing->Options->Check Out & Configuration->Global Settings->Country Specifics 3 Tab->Portugal Settings->Ignore Invoice Creation for selected IFC Accounts & Global Settings->Billing1 Tab->'Store unprinted folios during N/A': If the flag: 'Ignore Invoice Creation for selected IFC Accounts' is activated, the option 'Ignore Invoice Creation' can be selected on the Financial Account Group definition for the account type 'IFC-POS Accounts' and Lost Postings so that no invoice is then created upon check out for these accounts, however, these Invoices got created upon Night Audit, when the flag: 'Store unprinted folios during N/A' was activated as well, when this procedure was processed upon 'Night Audit'. This has been fixed; these invoices are no longer stored during Night Audit. 22996 91993

### Issues fixed

- TT 12907 Cashiering->Billing & Configuration->Global Settings->Billing3 tab: The flag: 'Group Postings belonging to the same Checknumber has been added to the Global Settings->Billing3 tab. If activated, posting coming from MICROS or POS8 are grouped together by the same 'ZPOS\_ZCHE\_ID' , the Guest Check Number, on the Folio dialog window, however, for printing the folio grouped by Guestchecknumber, the folio style 'By Guest Check Number' is required. 12907
- TT 17072 Cashiering->Close Cashier: When modifying the shift drop amount, the starting Balance on the next day was not correct, this happened if the Cashier shift drop of the previous day was not dropped and the Cash amount overwritten with '0', the next day the starting Balance was correctly adjusted, but then when pressing 'Modify' button to overwrite the shift drop on the next day and running Night Audit, the starting Balance of the following day was incorrect. This has been fixed. 17072

62806

TT 22142 Cashiering->Billing->Postings->Folio Description: When editing a posting of a folio and entering a Folio Description, a hint is displayed indicating: 'In case the folio description should be the same for multiple postings, please mark these postings first and select 'Posting Details' from the right mouse short cut menu'. The functionality to set Comments, Description, Arrangement and Folio Description for multiple postings always existed, however, if it was not used and the same Folio Description entered one by one for multiple postings, then the Folio Style: 'Description per day' was not grouping the Postings by Folio Description correctly, therefore it is necessary to always 22142 Micros-Fidelio GmbH, Januar 2014 **Hospitality Solutions Hospitality Solutions** Page 7 of 35

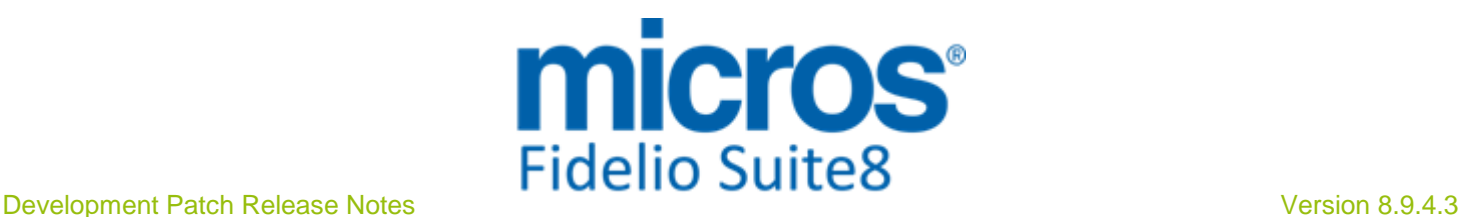

### **Cashiering**

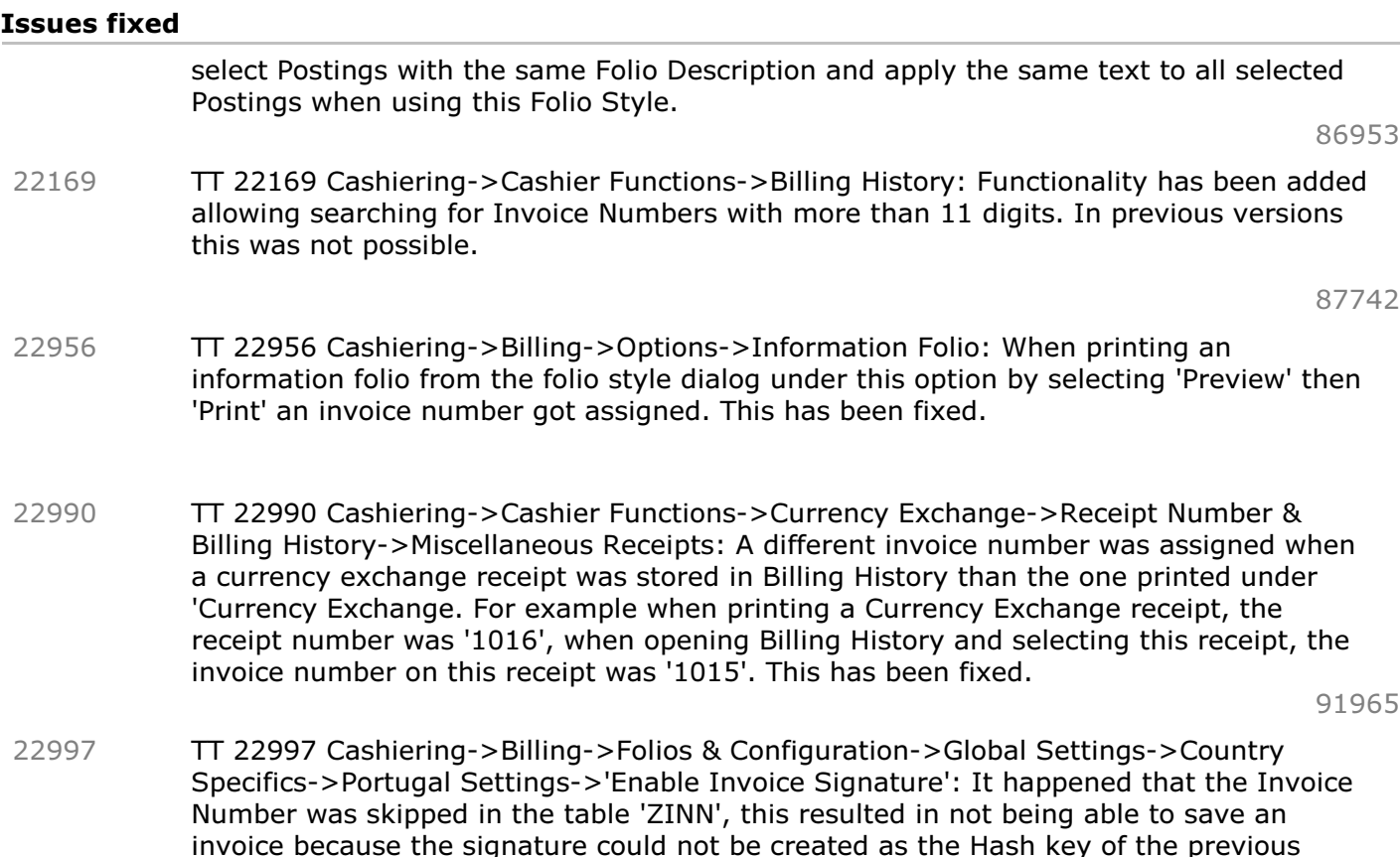

### **Configuration**

### Issues fixed

TT 22581 Configuration->Global Settings->Country Specific2 Tab->'Force Invoice Storage' & Country Specifics3 Tab->'Enable Invoice Signature': If the flag: 'Enable Invoice Signature' is activated, the flag: 'Force Invoice Storage' is no longer activated as well. The two flags are independent from each other. 22581

invoice was missing. Malfunction has been found and fixed.

89673

TT 22853 Cashiering->Billing->Folio Numbers: It was possible that the Invoice Number was not in sequential order, such as when an error occurred, the problem was related to the fact that the Table 'ZIBN', used for storing lost invoice numbers was cleared before successful storing the invoice when an error occurred and it was not created after the error. This issue has been addressed and a failure upon printing the Invoice should no longer result in applying not sequential invoice numbers. 22853

90945

### **Voucher Management**

### New Functionality/Feature

TT 19186 Cashiering->Voucher Management & Configuration->Voucher Management->Voucher Types: Functionality has been added to Number Cycles and Number Template on the Voucher Setup allowing using padding and defining the amount of characters which should be used for Number and Amount. For example for displaying: 'Number and Amount with a fixed size and filling missing numbers with leading zeroes, the value: 'NNNNN\_AAAAA' can be entered in the Number Template field. If the produced Voucher Number is '121' and the Amount is '75.-', then the 19186

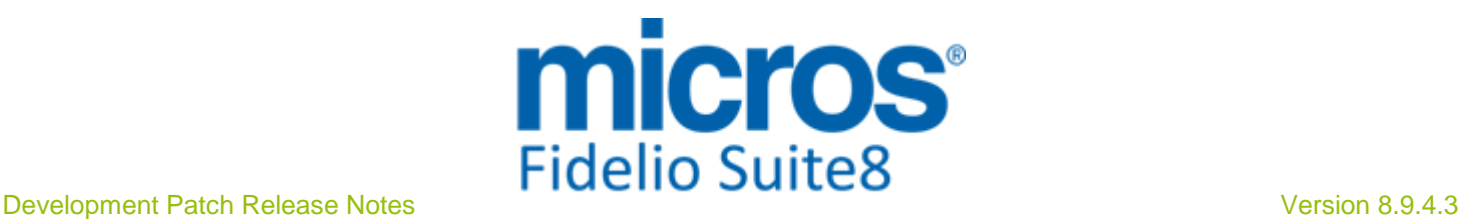

### **Voucher Management**

### New Functionality/Feature

following string is generated: 00121\_00075. All possible Voucher Code formats are displayed in the Help Message which can be accessed when clicking on the '?' next to the Number Template field on the Voucher Configuration.

#### Issues fixed

TT 22567 Cashiering->Voucher Management & Loyalty Card Systems: When uploading money to a Loyalty Card Voucher Financial Account and running Night Audit, then uploading another amount to this card, the message: 'Posting is not possible, account has been checked out on a previous day than today' was prompted. This has been fixed, when performing money upload on a Loyalty Card Voucher, the Financial Account remains open and a 'Window Check Out' is performed, allowing uploading money to the Loyalty Card Voucher System again after Night Audit. 22567

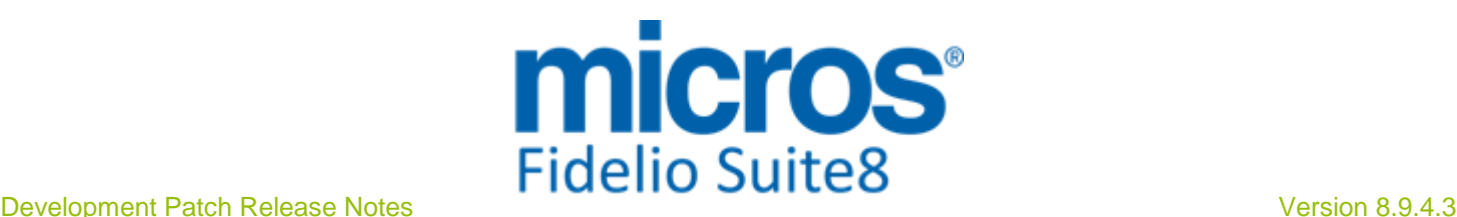

### **S8 CCM**

### **Booking Master**

### Issues fixed

- TT 22813 Meeting Planner->Conference Booking->Booking Master HTML file: The 'Bookingmaster.htm' and 'Bookingmaster.qry' files have been enhanced, the column: 'Actual Rooms' on the 'Group Section' included cancelled reservations and Group Reservations which were already split into single reservations were not included in the actual rooms count. Group Reservations split and Group Reservations not split are now sorted by Date and Room Type. 22813
- TT 22977 Meeting Planner->Print & Communication Tree on Print dialog: When opening the Print dialog on a Conference Booking or Event, the Communication Tree of the Contact Profile was not expanded automatically and if the Contact Profile was linked to two different Email Addresses, none of these was selected on the Communication Tree, once it was expanded manually. This has been fixed, the Communication Tree of the Contact Profile is expanded automatically and only the Communication method marked as primary is selected. 22977

91874

### **Event**

### Issues fixed

TT 22922 Meeting Planner & Configuration->Conference Management->Miscellaneous Items->Miscellaneous Items Definition: When adding a new Item and pressing 'Select' Button for changing the sort order, the Item remains at the selected position, in previous versions, new items were not saved according to the defined sort order but always appended to the existing item list. 22922

91506

### **Reservation Groups**

#### Issues fixed

TT 22825 Meeting Planner->Conference Booking->Booking Master->Groups & Reservation->Block Reservations linked to Group Reservations: If a Group Reservation is linked to a block and this Block is attached to a Conference Booking, it is no longer possible linking this Group to the same or another Conference Booking. The same applies to a Group Reservation linked to a Conference Booking. When a group is linked to a block and this group is linked to a confernce booking the block can not be linked any more. In previous versions this was available but resulted in wrong Forecast figures when selecting the Forecast/Revenue tab or on Forecast Reports. While fixing the Forecast Reports, some Views needed to be changed as well. Since this Version when selecting the Forecast/Revenue Tab on the Booking Master and a Group Reservation is linked to this Booking which is also attached to a Block Reservation, the results on this Forecast/Revenue Tab are indicating the correct figures. This applies to reports returning Forecast/Revenue figures for Group Reservations as well. Another issue with Blocks marked as 'Elastic' was corrected, these elastic Blocks could not be linked to a Conference Booking if the Arrival or Departure Date of the Block did not exactly match the Arrival and Departure Date of the Booking Master. 22825

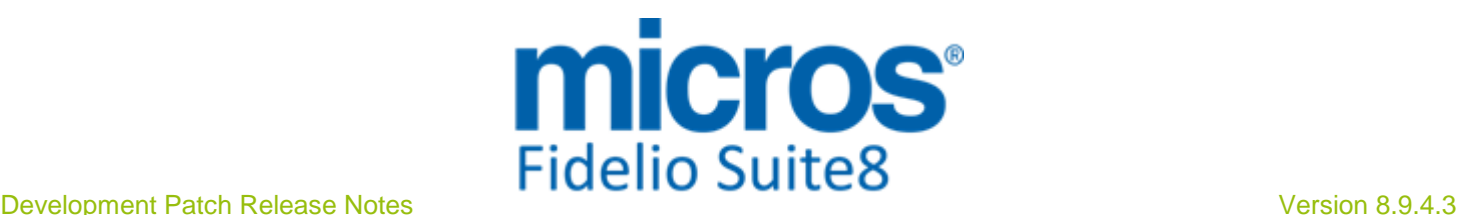

### **S8 CRM**

### **3rd Party Interface**

### New Functionality/Feature

TT 22696 Customer Profiles & Configuration->Global Settings->Enable Serenata Profile Search: When using 3rd Party Profile Lookup with Serenata and no Profile is found, a message prompts indicating that no Profile was found by the Query. 22696

90229

### **Crystal Reports Engine**

#### Issues fixed TT 22892 Customer Relation->Correspondence->Email->Attachment & Meeting Planner->Conference Booking->Print & Crystal Reports: When sending Email and selecting the Option: 'Send as Attachment' to send the Email as PDF attachment, the message: 'Convert File' followed by 'Cannot find the file specified' was prompted after pressing 'Send' button and Word did not close automatically. This happened when using Templates for Letters or Reports created with Crystal and has been fixed. 22892

91347

### **Internal Editor**

### New Functionality/Feature

TT 16865 Customer Relation->Profiles: The View: 'V8\_Editor\_Nam' has changed to use the fields: 'XCIL\_POSITION' and 'XCIL\_DEPARTMENT', the position and the department of the linked individual of the company. 16865

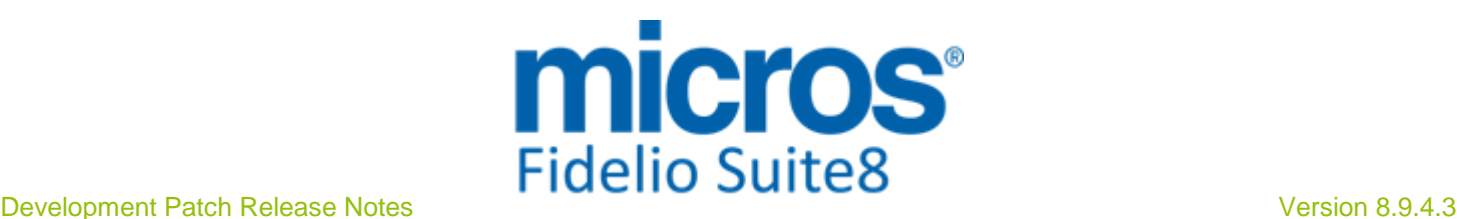

### **S8 General**

### **3rd Party Interface**

### New Functionality/Feature

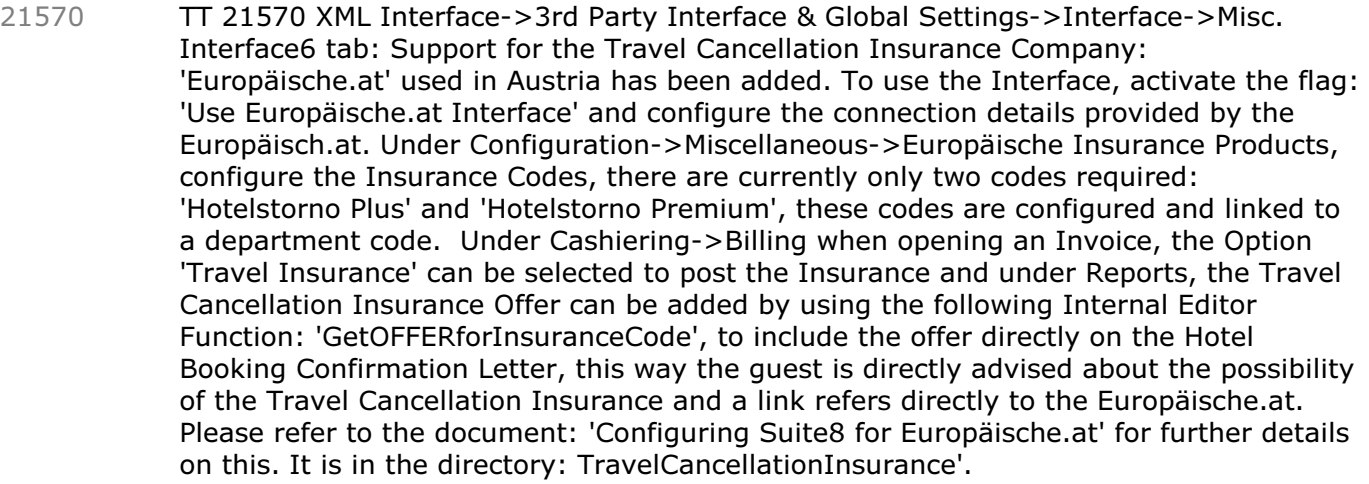

84120

TT 22530 Configuration->Software Interfaces->Ota XML Interface: The option: 'Resend Messages' has been added to the OTA XML Interface Configuration. If the entered value is '0' then messages will be resend until they are successful delivered. If the value is '-1' then messages will not be send again. If a number is entered, then messages will be sent again according to the number defined. For example if the value is '5', then messages are resend five times. In previous versions, messages were only sent one time, no matter if successful or not. 22530

89487

TT 22659 Configuration->Global Settings->Reservation3 Tab->Using Allgau Interface: The format for sending the date of birth in the XML file has changed to 'YYYY-MM-DD' , in previous versions, it was send in the following format: 'DD.MM.YYYY'. 22659

90011

### **Calendar Events**

#### Issues fixed

TT 22862 Miscellaneous->Calendar Events->Participants: When editing a calendar event and opening the Participants Tab, selecting a Profile and pressing 'Delete', the question: 'Are you sure' prompted twice. This has been fixed. 22862

### **Contract Handling**

Issues fixed

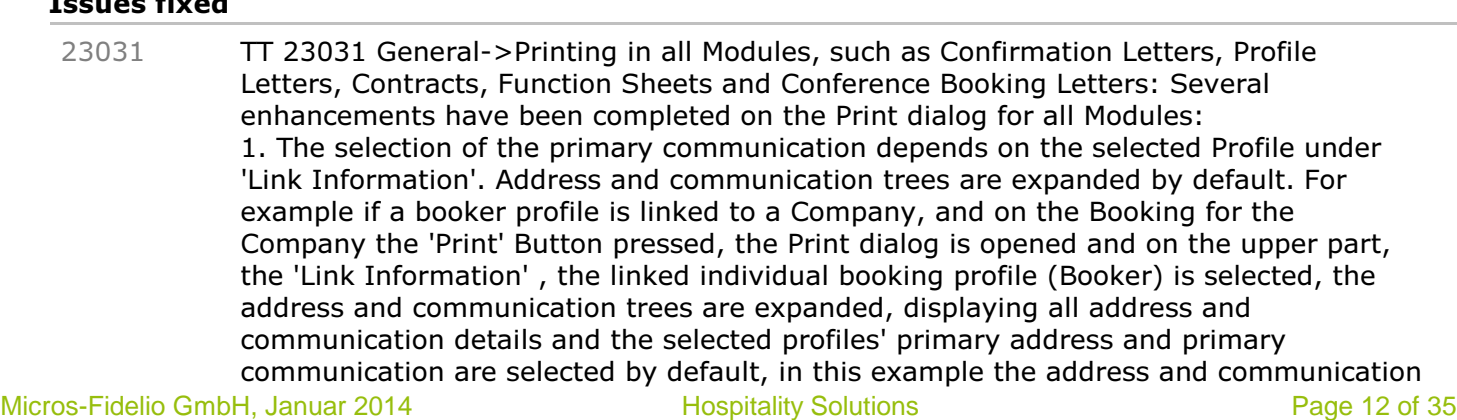

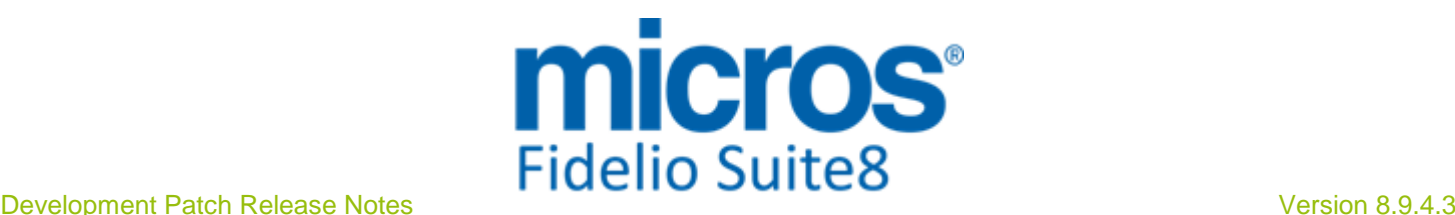

### **Contract Handling**

### Issues fixed

of the Booker Profile.

2. If for example on a reservation, several profiles are linked, all linked profiles are displayed in the 'Link Information' when selecting 'Confirmation Letter'. Selecting the linked Company Profile opens the address and communication trees and the primary address and communication of this profile are selected.

3. If there is no Contact linked to the Company Profile or no Email address available for this Contact, then the primary address and communication of the Company are selected by default.

4. If the individual Profile is selected on the 'Link Information', the primary address and communication of the individual Profile are selected by default. In previous versions, the Company's primary address and communication were also selected, this does no longer apply.

5. If the Email Button is selected on the Print dialog, only the selected Email address in transferred to the 'To' field, in previous versions all Email addresses were placed in this field on the Email form..

TT 23037 Customer Relation->Contract Handling & Correspondence, Confirmation Letters, and printing Word Merge Templates: If more than two communications were selected on the 'Print' dialog and a Word Merge Template was activated for printing, the following error message was prompted: 'Overflow while converting variant of type (String) into type (Integer). This is solved. 23037

### **Internal Editor**

### New Functionality/Feature

TT 22780 Configuration->Miscellaneous->ToWord DLL's: The Towords function has been enhanced to support conversion of numeric values to string values in Vietnamese. This change has been included in the 'FidelioTowords.dll' provided with this version and the function name which has to be entered under Configuration->Miscellaneous->ToWordDLL's in the Function Name field is called: 'ToWords\_VN'. 22780

### **Miscellaneous**

### New Functionality/Feature

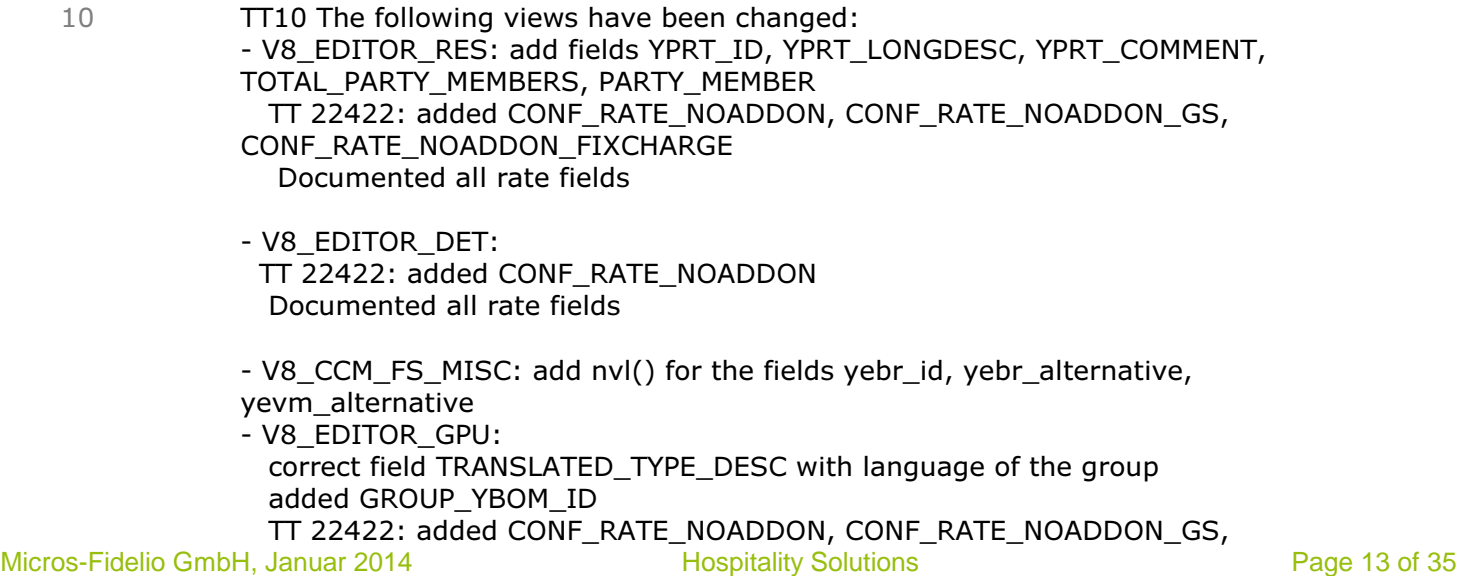

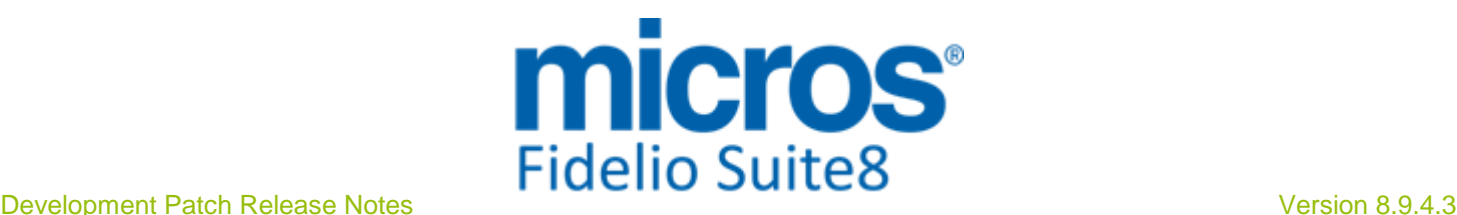

### **Miscellaneous**

### New Functionality/Feature

CONF\_RATE\_NOADDON\_FIXCHARGE Documented all rate fields

- V8\_EDITOR\_GPS: added GROUP\_YBOM\_ID TT 22422: added CONF\_RATE\_NOADDON, CONF\_RATE\_NOADDON\_GS, CONF\_RATE\_NOADDON\_FIXCHARGE Documented all rate fields
- V8\_REP\_YRES\_INFOS: TT 22422: added CONF\_RATE\_NOADDON , CONF\_RATE\_FIXCHARGE\_STAY replaced getYDetDiscountedAmount with getYDetDiscountedAmountForeign Documented all rate fields
- V8\_REP\_YDET\_INFOS added YBLH\_YBOM\_ID TT 22422: added CONF\_RATE\_NOADDON replaced getYDetDiscountedAmount with getYDetDiscountedAmountForeign Documented all rate fields
- V8\_REP\_VAC\_SHARE\_YRES TT 22422: added CONF\_RATE\_NOADDON Documented all rate fields

- V8\_MAILING\_RESERVATION\_INFOS TT 22422 added CONF\_RATE\_NOADDON , CONF\_RATE\_STAY, CONF\_RATE\_FIXCHARGE\_STAY Documented all rate fields

- V8\_MYT\_REP\_PAXINHOUSEHELPER: add condition to get not cancelled reservations
- V8\_CCM\_FS\_MAIN: correct check fields for package and infoboard
- V8\_CCM\_ROOMS\_BLOCK
	- added YBLH\_YBOM\_ID
- V8\_CCM\_FLAGS

 Change condition of flag\_yblh so the block of picked up reservations needs also be linked to ybom

- V8\_CCM\_ROOMS\_GRP
- added YGRP\_YBOM\_ID
- v8\_STAT\_FO\_FORREV

TT 22825

- V8\_REP\_INVOICENO: VOID\_IS\_INVALID has been added to shows all folios, which are not in use anymore

The following views have been added:

- V8\_STAT\_SHIS\_SOURCE\_DAY\_LY: to be used in source code statistics with LY values - V8\_STAT\_SHIS\_SOURCE\_MONTH\_LY: to be used in source code statistics with LY values

- V8\_STAT\_SHIS\_SOURCE\_YEAR\_LY: to be used in source code statistics with LY values

- V8\_STAT\_SHIS\_SOURCE\_COMBI\_LY: to be used in source code statistics with LY values

- V8\_REP\_INVOICE\_PAYM\_COMBI: to create reports per folio with payments

The following functions have been added:

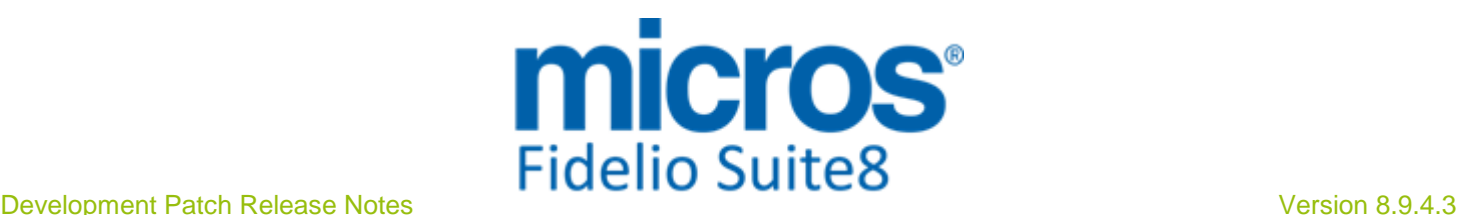

### **Miscellaneous**

### New Functionality/Feature

- V8\_FNC\_XCID\_TRANSLATE: see TT 22943

The following functions have been changed:

- V8\_REP\_TRANSLATEDATE:

 Changed resultdate from varchar2(30) varchar2(100). String not large enough for some countries;

Added 'nls date language =  $AMERICAN'$  to resultdate. Needed for some countries with different NLS\_LANG settings in oracle to achieve correct translation.

22762

TT 22762 Configuration->Miscellaneous->Scheduled Task: Functionality has been added allowing using dynamic URL addresses for HTTP Post when configuring Scheduled Tasks. This was required because sometimes, the URL to post to can be different due to specific transaction IDs in the post command. The field 'Execution List' has been added to the Scheduled Task configuration with the option 'HTTP/HTTPS' selected, in this field an SQL Query containing Field Names, such as 'TransID' are defined and this 'TransID' field can then be used in the URL to post to. This way the URL is dynamic: each time the post is send to a different URL, depending on the 'TransID'. Fields defined on the Execution List query can be used in the URL address and for the Export file name. The {FIELD NAME} has to be placed in the file and URL mask. For example:

In the field: 'URL' on the Scheduled Task Configuration the following address can be entered:

https://gha-oxi-test.microsdc.com/Operajserv/OXIServlets/ORSInterface?propertyNam e={HOTELCODE}&messageType=STAY&transactionId={TransID}&status=SUCCESS In the field 'Execution List' the following Query can be entered: select yres\_id PARAM\_YRES\_ID, seq\_GHA.nextval TransID, (select MMOD\_PROPERTY\_NAME from mmod where MMOD.MMOD\_VENDOR\_ID = 'GHA') HotelCode from yres where yres\_actdeptime > v8\_sys\_fideliodate - 1 (This is done in preparation for the GHA Online Interface, which will be release in the near future. It can also be used for other purposes)

### Issues fixed

- TT 21508 General->'Esc' Button on open dialog boxes: When changing something while editing a Profile or creating a new Profile and pressing 'Esc' Button, the message 'Profile was modified. Do you want to cancel' is prompted, answering this with 'Yes' closes the dialog and does not save changes, 'No' allows continuing on the changes and pressing 'OK' button to save. This has been added for Customer Profiles, Meeting Planner while performing a Quick Booking and on the Events dialog. In previous versions, no message was prompted and changes were not saved. 21508
- TT 22471 Miscellaneous->Reports->Editor Templates: The message: 'ORA-03130: the buffer for the next piece to be fetched is required' and 'ORA-03127: no new operations allowed until the active operation ends' was prompted when pressing 'Edit' button on a report created with Internal Editor. This was related to another fix for Crystal Reports and Japanese regional settings in Suite8 Version 8.9.4.1. It has been corrected with this release. 22471
- TT 22841 General->Quick Keys->Calendar (F4): Characters using double bytes were displayed incorrect on the Calendar, such as Day Names. This occurred in a Korean environment and has been fixed. 22841

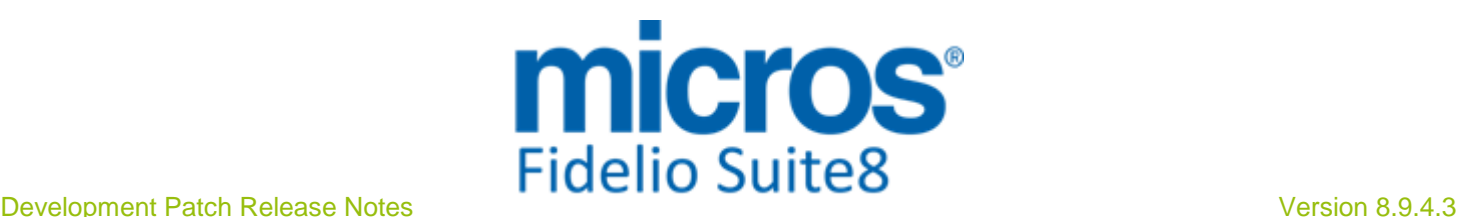

### **Miscellaneous**

### Issues fixed

- TT 22842 Miscellaneous->Floor Plan: The error: 'Stream read error' occurred when opening Floor Plan in a Korean Environment. This occurred also on the Conference Plan and on the Restaurant Plan. All issues have been fixed and the Plans can be accessed properly. 22842
- TT 22869 Fidelio Server & Global Settings->Generic4 Tab: Functionality has been added allowing controlling sessions from Fidelio Server. To use this, a Fidelio Server User has to be selected from the defined Users under Global Settings->Generic 4 tab. A warning message prompts if this field is not completed upon saving the Global Settings. When starting Fidelio Server and the User is not entered under Global Settings, it is possible selecting the User from a dialog box, if the selection is cancelled; Fidelio Server is not starting until a User is defined. 22869

### **Night Audit**

### Issues fixed

TT 22613 Rooms Management->Out of Order & Miscellaneous->Night Audit: The Night Audit stopped and the error message: 'ORA-01427: single-row sub query returns more than one row' was prompted in the event that a room with the status 'Out of Order' had the same end date but different start times, this could happen for example when creating an Out of Order status for one room from August 28th to August 28th, and for the same room on August 29th to August 29th and then on the Room Rack (Ctrl. +L) moving the room from August 28th to August 29th. This has been fixed, in the above described scenario, the move via Room Rack is no longer possible, the message: 'Move is not possible. Room is already 'Out of Order' is prompted instead of moving the room. 22613 89822

### **Reports**

9

### New Functionality/Feature

- TT 9 The following reports have been added: - FCR\_PMS\_4339\_YRCH\_HISTFOR.xml/S8R The following reports have been changed: - FCR\_PMS\_4100\_GIH\_SHORT.rpt : correct parameter 'Arrival Expected' as boolean parameter - FCR\_PMS\_4101\_GIH\_SHORT\_ONLY\_VIP.rpt: correct parameter 'Arrival Expected' as boolean parameter - FCR\_PMS\_4103\_GIH.rpt: correct parameter 'Arrival Expected' as boolean parameter - FCR\_PMS\_4106\_GIH\_GROUPED.rpt: correct parameter 'Arrival Expected' as boolean parameter - FCR\_PMS\_4114\_GIH\_RATE\_CHECK.rpt:correct parameter 'Arrival Expected' as boolean parameter - FCR\_PMS\_4123\_GIH\_MEMBERSHIP\_CARD.rpt: correct parameter 'Arrival Expected' as boolean parameter - FCR\_PMS\_4414\_OOO\_ROOMS.rpt: correct parameter to show all rooms in the daterange (not only fromtime) - FCR\_PMS\_4568\_REVENUE\_BUDGET\_GROSS\_NET\_LY.rpt: changed views to optimize performance - FCR\_PMS\_736202\_Message\_Details. Changed query to accept wlan\_id for translation. - FCR\_PMS\_4513\_JOURNAL\_BY\_INVOICENO.rpt: add payments incl. parameter to show or not - FCR\_CCM\_75410\_Contract\_Main . Added V.NAME\_FAM\_ADDRGREET to query 2.
	- Corrected typo mistake '}' was missing in htlm part

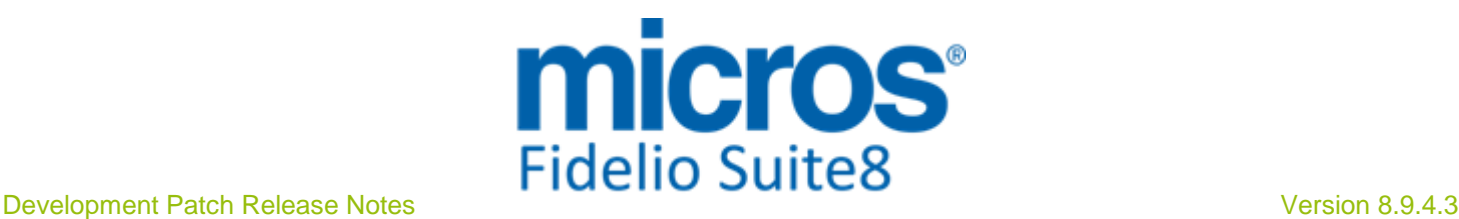

#### **Reports**

#### New Functionality/Feature

-

 Caused error when company and family greetings were selected - FCR\_PMS\_7309000\_Confirmation\_Main Added function V8\_FNC\_XCID\_TRANSLATE see TT 22943

FCR\_PMS\_4008\_ARR\_DET\_by\_DATE\_WITH\_NOTES.rpt/FCR\_PMS\_4304\_RES\_MORE\_IN FO.rpt: add parameter for note categories

The following HTML have been changed: - Bookingmaster.htm/qry: Change to actual rooms groups. See TT 22813

TT 15192 Miscellaneous->Reports & Rate Codes: Rate Code History and Forecast is available as a cube Report. The Report '4339 Rate Code History & Forecast' has been added to the standard Reports. 15192

54142

TT 22943 Miscellaneous->Reports->Internal Editor & Customer Profiles->Address & Letter Greeting: The function: 'V8\_FNC\_XCID\_TRANSLATE' has been added and is used to translate Address & Letter Greeting to the language selected when printing a Confirmation, Letter or Contract. For example if the Language on the Template is different than the language used on the selected Profile. The function can be used in templates created with Internal Editor or Word Merge and in SQL queries. The function is called with the following parameters: 22943

'GNAME' to translate 'xcid\_addrgreet' and 'xcid\_lettgreet', this parameter is mandatory and has to be transmitted.

'GREETINGTYPE', the parameter is the greeting category from the table 'xcag'. Use '0' if GNAME is the address greeting and '1' if GNAME is the letter greeting to translate, this parameter is also mandatory.

'WLANID', this is the language id indicating the language used for translating 'GNAME '. This is also a mandatory parameter

'FIELDVALUE', this parameter is optional and contains the value of any field which comes next to the greeting, such as the First Name or Family Name. The following select statement:

'select V8\_FNC\_XCID\_TRANSLATE\_2 (V.ADDRGREET ,0 , 2, V.LASTNAME ) from V8\_EDITOR\_NAM v where v.guest\_id=999;'

returns 'Mr. Smith' if '2' is the 'WLANID' for 'English' in the table 'Wlan'. This function has been added to the Word Merge Report

'FCR\_PMS\_7309000\_Confirmation\_Main' provided with our standard reports in this release.

23015

TT 23015 Miscellaneous->Reports & Setup->Miscellaneous->System Maintenance->Miscellaneous->Internal Editor Field: Functionality has been added allowing changing the content or name of fields used in Internal Editor Reports. The option is subject to the User Right: 'Internal Editor Fields' under Configuration->Users->Rights->Miscellaneous. Users with this right assigned can access the option from the Setup drop down menu under Miscellaneous->System Maintenance->Miscellaneous. For detailed information about using this feature is available in the document: 'Internal Editor.PDF' under Internal Documentation->Reports on the FTP Server and Share Point.

#### Issues fixed

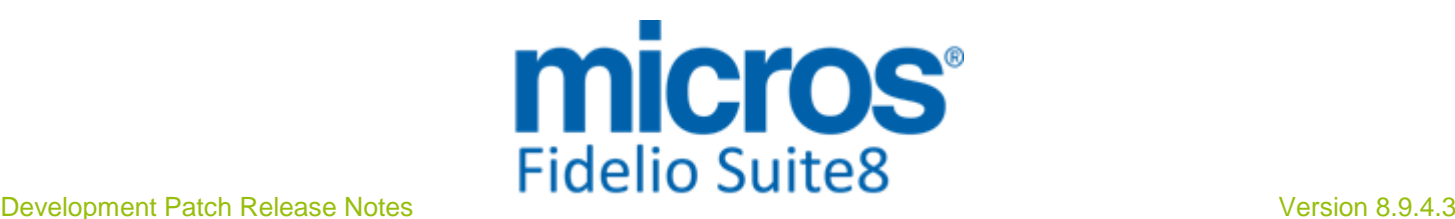

### **Reports**

#### Issues fixed

- TT 22422 Reservation->Reports: The calculation of the field 'Conf\_Rate', mainly used on Confirmation Letters, has been revised and checked for all views. The calculation for the field 'Conf\_Rate' changed from excluding to including 'add on packages' in version 8.9.4.1, therefore all relevant fields and views had to be checked and revised and some fields were added to the views. For the detailed views and field changes, an Excel Sheet defining the View Name, the Fields, their content, the Suite8 Version it was changed in and the discount influence, can be obtained from the Micros Fidelio Share Point or FTP on the Tips&Tricks Section. With this change, the option 'Internal Editor Fields' has been added under System Maintenance allowing replacing existing fields in report templates created with Internal Editor, this feature is described in the document 'Internal Editor.pdf' available on the Micros Fidelio FTP Server and Share Point under Documentation->Reports. 22422
- TT 22843 Miscellaneous->Reports & Printing from History: The message: 'Invalid size or check sum of file or unsupported compression format - Native error: 00008' was prompted when printing Confirmation Letters, Correspondence or Receipts from archived files. This has been fixed. 22843
- TT 22907 Miscellaneous->Budget->Manager Report Budget: The forecast budget figures were missing in the View: 'V8\_Rep\_Revenue\_Histfor', the figures were only shown for history and the actual system date when queering them from a Report for History and Forecast Budget figures, for example when entering budget for Rooms from September until December and the System Date is 3rd of September, then running the Report: '4330 Occupancy History & Forecast with Budget', the budget figures were only displayed for the first 3 days in September and the History. The SQL statement has been adapted for this view in order to return the entered values correctly on Reports for History & Forecast Budget figures. 22907

91447

### **Translation Studio**

#### Issues fixed

TT 14458 Quick Keys & Translation: Several Issues have been fixed on the Quick Keys Menu, where some items could not be translated and were always displayed in English, such as on the Floor Plan (Ctrl. + F), the legend could not be translated or on the Rate Query (Ctrl. + R) -> Rate Availability, the Options: 'Open', 'Closed to Arrival' were always displayed in English. All known issues have been corrected and are translatable in other languages. 14458

### **Users**

### New Functionality/Feature

5

TT 5 The following user rights have been added: Early Arrival/ Late Departure: Allow cancel posting Allow overwrite calculated amount

Miscellaneous: Internal Editor Fields

### **Yield Interfaces**

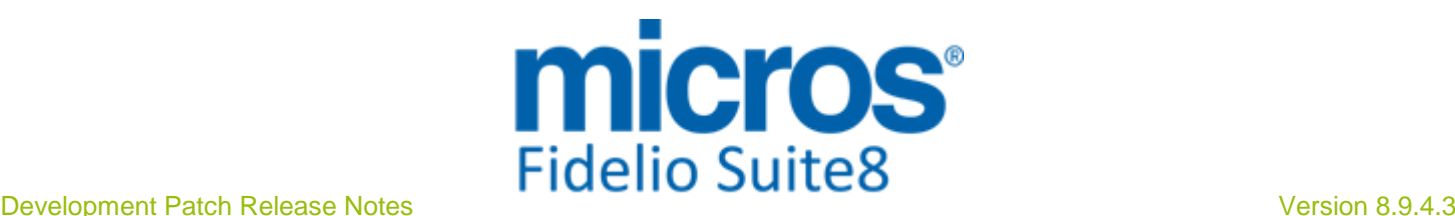

### **Yield Interfaces**

### New Functionality/Feature

TT 21156 General->3rd Party Interface->Ideas & Global Settings->Reservation->Reservation1 Tab->Booking Position' & Miscellaneous->Export: The Export for Ideas has been enhanced allowing calculating rooms defined in the field 'Booking Position' on Block Reservations with the Status 'Tentative' as definite reservations. The field 'Booking Position' is available on tentative Block Reservations if the flag: 'Booking Position' is activated under Global Settings->Reservation1 Tab. To include these rooms, new fields and calculations have been added to the view: 'V8 REP YBLD OCC' and the views: 'V8\_IDEAS\_1\_TOTAL\_REPORT\_BP, V8\_IDEAS\_3\_CUR\_TOT\_EXTRACT\_BP, V8\_IDEAS\_5\_SEGMENT\_REPORT\_BP and V8\_IDEAS\_6\_CUR\_SEG\_EXTRACT\_BP' have been added. To include rooms defined in the field 'Booking Position', the Export Definition has to be changed as follows: From the Miscellaneous drop down Menu, select the Export: '1 Ideas Current Total' edit the definition and change the Data SQL from 'select CURRENT\_TOTAL from V8\_IDEAS\_3\_CUR\_TOT\_EXTRACT' to 'select CURRENT\_TOTAL from V8\_IDEAS\_3\_CUR\_TOT\_EXTRACT\_BP' Then edit the Export definition: '2 Ideas Current Segment' and change the Data SQL from 'select CURRENT\_SEGMENT from V8\_IDEAS\_6\_CUR\_SEG\_EXTRACT' to 'select CURRENT\_SEGMENT from V8\_IDEAS\_6\_CUR\_SEG\_EXTRACT\_BP' 21156 82107

TT 22854 General->3rd Party Interface->Hurdle Rates: When uploading the IDEAS decision file, functionality to unpack the file is included, in previous versions, the file was packed with no utility to open this file. 22854

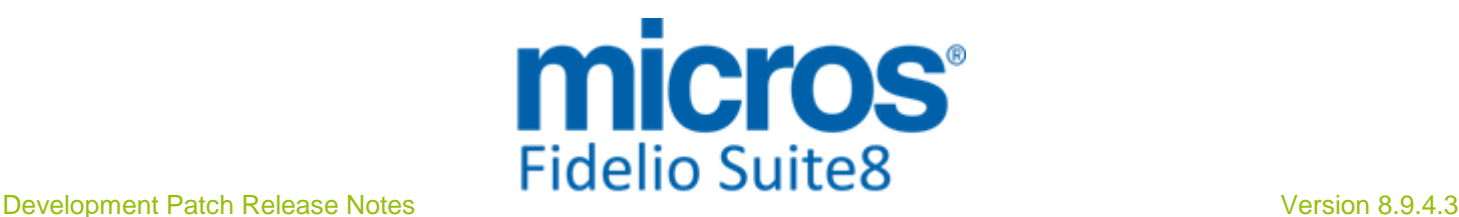

### **S8 Hotel Connector**

### **CRS**

### Issues fixed

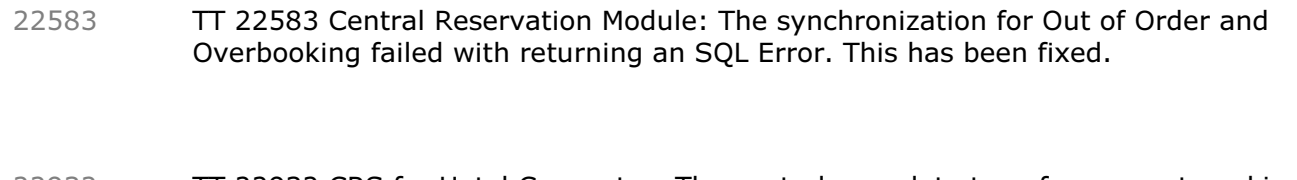

TT 22932 CRS for Hotel Connector: The central user data transfer was not working properly if a user was linked to Central from the Partner Property. This has been enhanced and corrected. 22932

### **Miscellaneous**

### Issues fixed

TT 22893 Suite8 Hotel Connector & Global Settings->Hotel Connector Tab: The flag: 'Central correspondence lookup' has been added, if activated, it is possible to lookup Correspondence on profiles in the Central Database otherwise this option is not available and the partner properties cannot access correspondence on central profiles. 22893

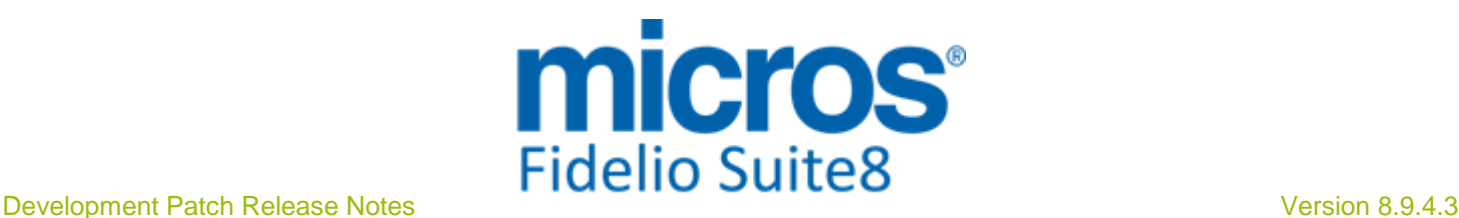

### **S8 KIOSK**

### **Kiosk Interface**

### New Functionality/Feature

TT 22379 KIOSK Interface: Since this version, functionality has been added for searching reservations by different parameters, such as Reservation ID, Member Number, the search by Reservation Number also includes search for Central Reservation Number and non-numeric characters are supported. 22379

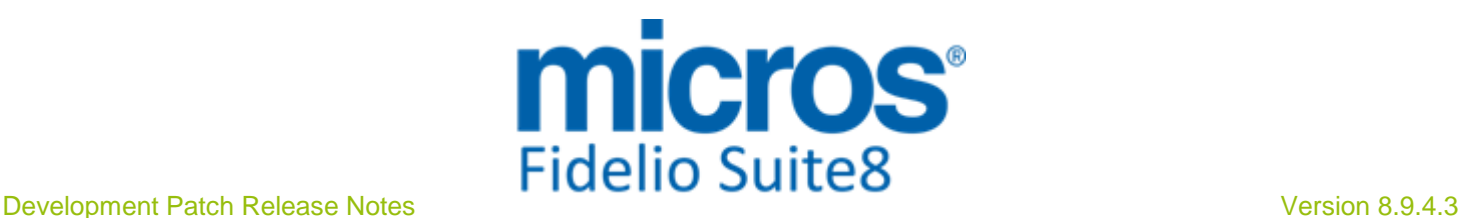

### **S8 Leisure**

### **3rd Party Interface**

### New Functionality/Feature

TT 21918 Suite8 Leisure->BellaVita & 3rd Party Interface: In Suite8 Version 8.9.4.3, functionality was added for BellaVita allowing retrieving the credit limit defined in Suite8 by BellaVita. However, since this change was implemented, most of the postings from BellaVita were not applied in Suite8 and a unique identifier to indicate if a Credit Limit is linked to the reservation or not has been added since this version. The field 'Has Creditlimit' has been added to indicate if a credit limit is set for the reservation or not. If it is true ('T'), a credit limit is defined and if it is false ('F') , no credit limit is linked to the reservation. 21918

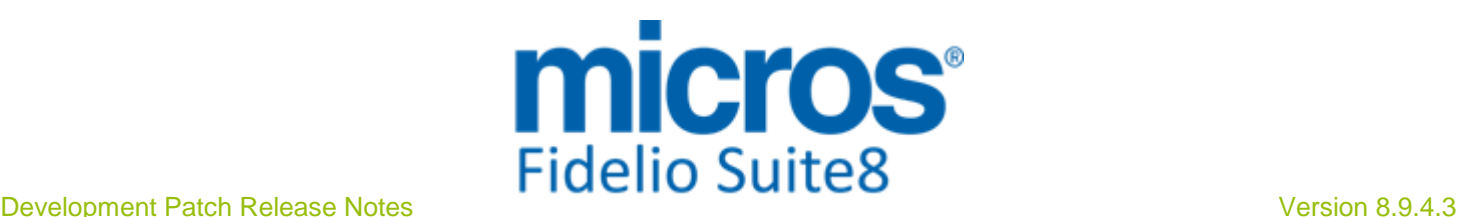

### **S8 Online Interface**

### **Online Interface**

### New Functionality/Feature

- TT 22759 Suite8 Online Interface for SynXis: The elements: 'AmountBeforeTax' and 'AmountAfterTax' are sent by SynXis in the reservation message. Depending on the configuration of the Central Reservation System, it can happen that the same value is sent for both fields which resulted in applying the wrong rate to reservations in Suite8. To make sure that this does not happen, the additional element 'RatePlanInclusions TaxInclusive' has been added. If this element is set to 'True', Suite8 Online Interface reads the value from the element 'AmountAfterTax', if the 'RatePlanInclusions TaxInclusive' is set to 'False', Suite8 Online Interface reads the value from the element: 'AmountBeforeTax'. 22759
- TT 22784 Suite8 Online Interface for Hotelwebservices: Since this Version, the CRS Number in Suite8 ('YRES\_CRSRESNR') is taken from the element 'HotelReservations' from the field 'IndexNumber' for Reservations entered by Suite8 Online Interface for Hotelwebservices . In previous versions the field 'IndexNumber' from the element 'RoomStays' was used. This was requested by Hotelwebservices. 22784
- TT 23028 Suite8 Online Interface for Travelclick: The flag: 'Use net rates' on the Mapper configuration for Travelclick has been enhanced as requested by Travelclick. If this is selected, the net rate amounts are delivered in the 'AmountBeforeTax' element. If it is not selected, the gross rate amount is provided in the element:'AmountBeforeTax'. In previous versions, when the flag: 'Use net rates' was not activated, the gross rate amount was delivered in the element:'AmountAfterTax' and not in the element: 'AmountBeforeTax'. 23028

### Issues fixed

TT 21446 Suite8 Online Interface for Channel Manager & Interface Log file: If multiple reservations are modified, the Channel Manager Online Interface has to cancel existing and enter new reservations. Double reservations were caused by these modifications if reservations had to be modified, but could not be cancelled due to existing postings. However these reservations were not indicated properly in the Interface Log file table (WILG). This has been fixed. When it is not possible cancelling a reservation due to an existing payment it is indicated properly in the Log files table 'WILG' and also in the 'MFNV8IFCAPI.XML, the message: 'SMHOT: E1124: Reservation not cancelled, because: Reservation has nonzero balance. Cannot be cancelled. CRS Number: 953639040-2002000074-0', is written to these logs. 21446

- TT 22782 Suite8 Online Interface for Trust Voyager: If 'Overbooking Functionality' in Suite8 is used and the Room Type Availability is uploaded to Trust, the response message is also generated if a Room Type with the status 'Inactive' exists in the Conversion. In previous versions, the response message was not created in this scenario. 22782
- TT 22937 Suite8 Online Interface->Configuration->Software Interfaces->Suite8 Online Interface->Mapper->Upload Inventory: The panel for the Inventory Upload was not shown on the Upload tab when editing a Mapper of a Two Way Interface; this is displayed properly since this version, allowing entering the Threshold, Overbooking and Summarize Definite and Tentative for the Inventory Upload. 22937

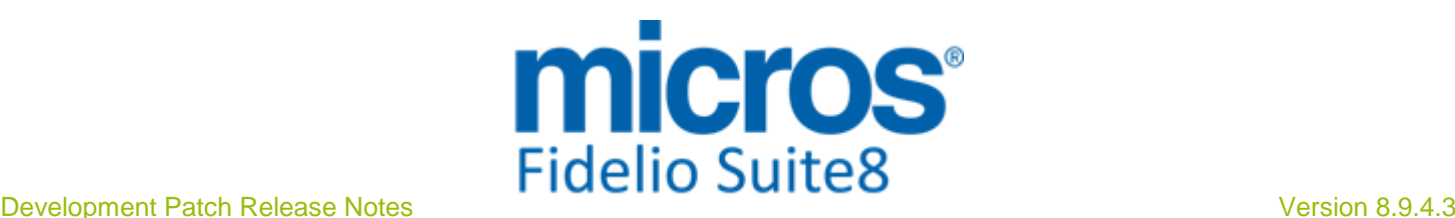

### **Online Interface**

### Issues fixed

TT 22973 Suite8 Online Interface for TRUST Voyager and EZYIELD: If both: Trust Voyager and EZYield Mapper were installed in one Suite8 Online Interface Installation and the Trust Voyager Mapper was installed before the EZYield Mapper, then the One WAY-Response-Messages for EZYield reservations were not send to EZYield, this resulted in resending the reservations again and again to the property. This has been fixed with the release of Suite8 Version 8.9.4.1 and in the following patch versions of Suite8 Online Interface: V8OnlineIFC8941\_Patch\_C.exe V8OnlineIFC8940\_Patch\_C.exe 22973

91852

- TT 23039 Suite8 Online Interface & Configuration->Software Interfaces->Suite8 Online Interface->XML Configuration: When editing the Suite8 Online Interface configuration via Suite8 on a workstation where Suite8 Online Interface is not installed, then the Vendor ID configuration is saved correctly. In previous versions, this was lost when the configuration was edited and saved from another workstation. 23039
- TT 23041 Suite8 Online Interface for Stardekk: The element 'RoomStay' was not transmitted in the cancellation messages from Stardekk, this caused an error in the Suite8 Online Interface mapper and then no 'OTA\_HotelNotifReport' was send back to acknowledge the cancellation. This issue has been fixed. 23041

### **Rate Management**

### New Functionality/Feature

- TT 16053 Suite8 Online Interface for SynXis: Support for Rate Availability Restriction Upload has been added. For more details, please consult the document: 'Configuring Suite8 Online Interface for SynXis'. 16053
- TT 16054 Suite8 Online Interface for SynXis: Support for Rate Code Upload has been added. For more details, please consult the document: 'Configuring Suite8 Online Interface for SynXis'. 16054

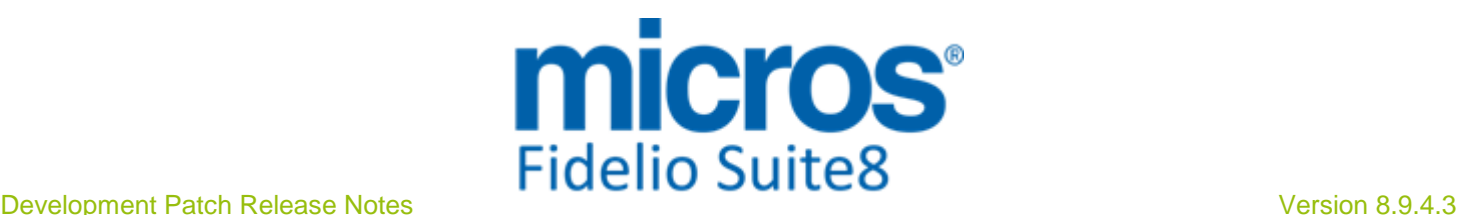

### **S8 Property Interfaces (IFC8.Exe)**

### **Credit Card Interface**

### New Functionality/Feature

TT 22844 EFT Interface & Global Settings->Interface2 Tab: The existing installment routine for electronic funds transfer has been enhanced. An installment plan or agreement is a payment agreement, payment option or a payment plan allowing guests paying their bills by different rates (installment). Since this version it is possible to enter the number of installments already during the authorization process. To use this, the flag; 'Allow Installments in Authorizations' has to be activated under Global Settings->Interface2 Tab. This is available only with the option: 'Allow Installment Payments' activated. If installments are allowed during authorization, the field 'Installments' is available on the Credit Card authorization dialog and the number of installments can be entered. Upon Check Out, the selected number of installments is automatically populated, however it is possible to change this then, the number of installments is stored and can be printed on the folio. 22844

or Value Hotel in Korea

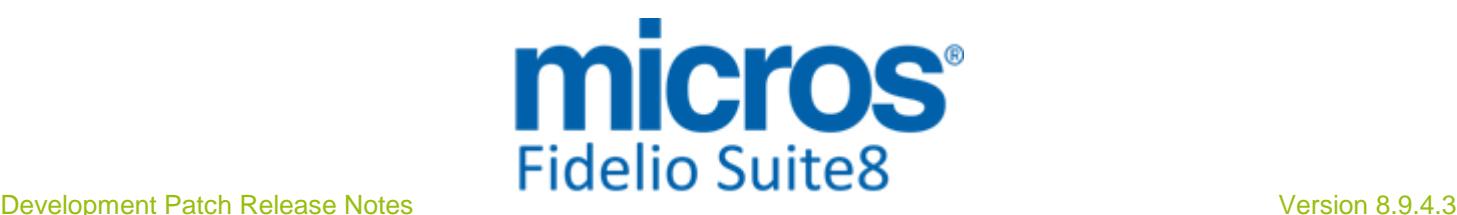

### **S8 Reservation**

### **Rate Management**

### New Functionality/Feature

TT 15475 Rate Query (Ctrl. +R)->Rate Query Scope->Booker: When entering the Name of an individual Profile in the field: 'Booker' on the Rate Query and clicking on the Buttons next to the field to open the Profile Search, then selecting a Profile, the Profile Search was opened again. This happened only when using the Buttons field not when using 'Tab' key and has been fixed. 15475

62378

### **Reports**

### Issues fixed

TT 22528 Reservation->Market Code & Global Settings->Reservation4 Tab->Virtual Suite Handling: When using Virtual Suite Handling and entering a Virtual Suite Reservation for one night, the Market Code entered on the Master Reservation was not filled on the 'Suite Slave' Reservation. This resulted in incorrect Market Statistics and has been fixed. 22528

89156

### **Reservation Block**

### Issues fixed

TT 18770 Availability (Ctrl. + D) & Day Use: Functionality for including Day Use Reservations in the Availability or not has been added, to include Day Use Reservations, select the field 'Day Use' on top. This has been added because in previous versions, if a reservation was picked up from a definite block and then changed to Day Use, it was still counted in the Availability. Together with this fix, the enhancement on the Availability dialog to include Day Use has been added. 18770

71294

TT 22962 Reservation->Block Reservation & Suite8 Online Interface: When changing room types on the Block grid, only a Room Availability Trigger was generated, this has been fixed and the correct Trigger for Room Availability with Room Type is created since this version. 22962

### **Reservation ind.**

#### New Functionality/Feature

TT 8668 Reservation->Individual Reservation & Configuration->Reservation->Rate Management & System Maintenance->Reservation Check: Functionality has been added for validating rate code changes also for In House guests, for example when changing rate details of a rate code linked to a checked in reservation. In previous versions, these reservations were not included when running Reservation Check on the Rate Price, or when this option was automatically called upon changing a rate code in Configuration. Since this version, the option 'Add In House and Future' can be selected on the Reservation Check dialog. It is also possible filtering by rate code. When changing a rate detail in configuration, the message: There are future reservations with this rate code. Do you want to update those reservations?' is prompted, as usual and answering this with 'Yes' opens the Reservation Check dialog with a filter on the selected rate code, from this dialog the 'Add In House and Future' option can be selected and the errors can be checked and corrected by selecting 'Fix Errors'. 8668

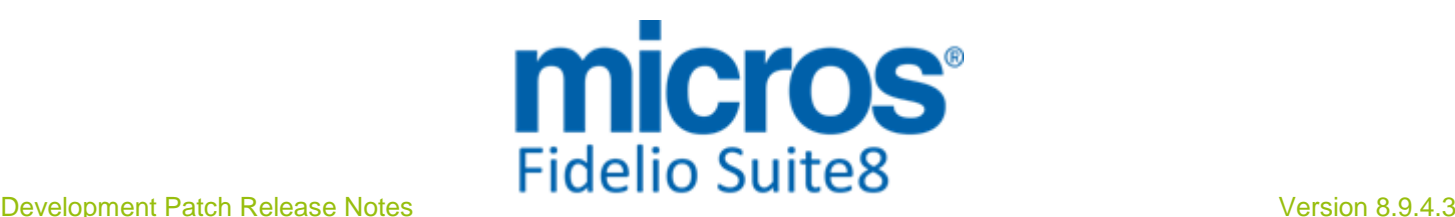

### **Reservation ind.**

#### New Functionality/Feature

TT 14716 Reservation->Inventory & Configuration->Reservation->Rate Management->Packages->Inventory: In Suite8 Version 8.9.3.0 the handling of packages used as inventory items has been added. However, two issues related to date comparison have been fixed with this version. The message: 'Cannot change data on days where daily charges have been posted already' was prompted when changing the number of adults on a reservation, even if no package linked to inventory items were attached to the reservation. 14716

62389

- 18227
- TT 18227 Reservation->Guarantee Codes & Global Settings->Reservation4 Tab->Automatic Cancel by Guarantee Code & Fidelio Server->Cancellation: Functionality has been added allowing automatic cancellation by Guarantee Code using Fidelio Server. To activate this, the flag: 'Automatic Cancel by Guarantee Code' has to be activated under Global Settings->Reservation4 Tab and a Reason for the automatic Cancellation as well as a User for the automatic Cancellation has to be selected. The Service on Fidelio Server is called: 'Automatic Cancellation', selecting this Service and pressing 'Setup' button allows defining the automatic Cancellation of Reservations by Guarantee Code and entering an interval in minutes when this service should run. Automatic Cancellation by Guarantee Code is applied only to reservations were no postings are involved. One of the following messages are prompted if there are reservations which cannot be cancelled: Error while cancelling reservation:

Error while cancelling reservation for a, a

Operation is aborted because user interaction is required.

Question: Balance is not zero. Do you want to move postings to a Financial Account? This reservation cannot be cancelled automatically. Please cancel manually

89749

#### Issues fixed

TT 19057 Reservation->Attributes & Rate Code Configuration->Attributes: In previous versions, it happened that a single attribute category on a reservation had more than one value, for example an attribute value of a single attribute category was linked to the reservation and a different one on the rate code then when linking the rate code to the reservation, both values were linked, which is incorrect for single select attribute categories and the handling of the daily attributes on the reservation was also indicated wrong. This has been fixed in this version. If a single attribute value is already linked to a reservation and on the rate code a different single attribute value is used, the rate code link does not change this value. 19057

- TT 19407 Reservation->Options->Confirmation Letter: When selecting the Company address for sending the Confirmation Letter via Email and on the linked Company Profile, no Contact is attached or the Contact does not have an Email address, then the 'To' field on the Email Template remains blank and has to be filled manually, in previous versions, this field was automatically filled with the Guest Name of the reservation. This has been fixed. 19407
- TT 22765 Reservation->Availability & Configuration->Global Settings->Reservation4 Tab->Virtual Suite Handling: An Access Violation message was prompted when checking Availability for 'Virtual Suites', this occurred when some suites were not assigned to rooms and has been fixed. 22765

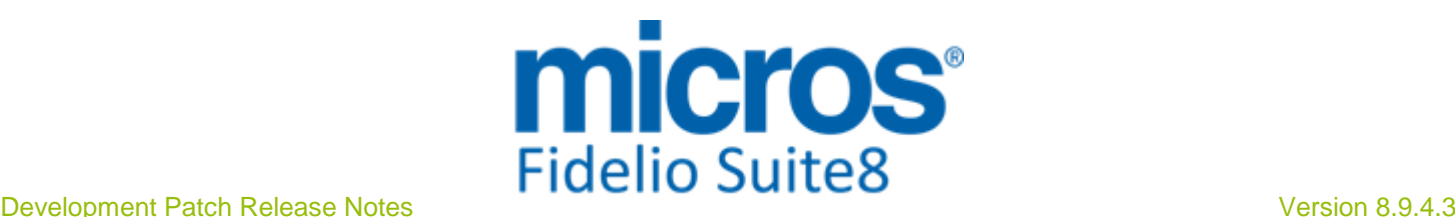

### **Reservation ind.**

### Issues fixed

- TT 22771 Reservation & Global Settings->Reservation3 Tab->Use Multi Res Edit: An access violation was prompted when clicking on an empty area of the multi res edit reservation selection list, selecting no reservation and pressing 'Cancel'. This has been fixed. 22771
- TT 22870 Reservation->Reservation Edit & Global Settings->Reservation1 Tab->'Show net amount on screen': If the flag: 'Show net amount on screen' was not activated, the calculated Price on the lower right panel of the reservation dialog was empty, in the event that the reservation was linked to a base currency rate code. This has been fixed. 22870

### **Yield Interfaces**

### New Functionality/Feature

TT 19970 Reservation & Global Settings->Interfaces->Misc. Interface5 Tab->IDEAS Integration->XML Decision Import Functionality: Foreign currency different than the defined yield currency has been introduced in Version 8.9.4.1, however, an issue occurred when using decimal separators, then the exchange conversion was in the wrong direction. This issue has been fixed with this version. 19970

### Issues fixed

TT 17360 Configuration->Reservation->Rate Management->Rates->Yield Tab & Yield Interface: The decimal values entered in the fields under Rate Modifier got lost upon saving, this happened on both the Rate Header and on the Rate Details and has been corrected. 17360

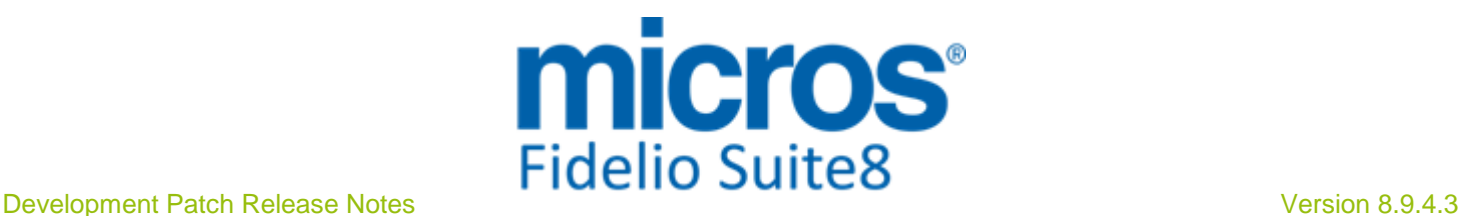

### **S8 Social Media Interface**

### **Miscellaneous**

### Issues fixed

TT 22710 Quick Keys->Rate Query (Ctrl + R) & Calendar Events, Social Networks & Global Settings->Generic4 Tab: An access violation message was prompted on the Rate Query and on Calendar Events when pressing 'Post Network' Button and in Configuration, only the flag for 'Twitter' was activated but 'Facebook' not. This has been fixed. 22710

### **Suite8 Homepage**

### Issues fixed

TT 22467 Social Media Interface->Twitter: New authorization was required for Twitter where the API version was changed. The authentication is available since this version. 22467

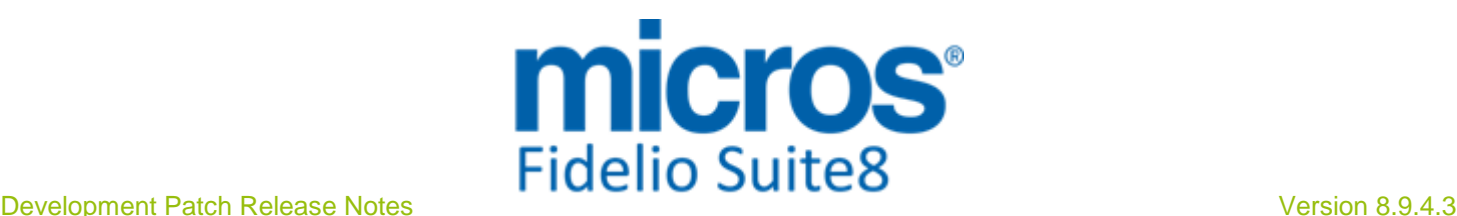

### **S8 Homepage**

### **Suite8 Homepage**

### New Functionality/Feature

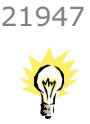

TT 21947 Suite8 Homepage & Online Settlements: Suite8 Homepage Online Settlement has been enhanced with two more features:

1. Since this version the ability to use multiple payment methods at the same time has been added.

2. The plugin for Giropay payment via VR-PAY has been implemented. With this, the parameters: 'OnlinePaymentPluginDLL' and 'OnlinePaymentPluginClassName' in the file Global.asax are obsolete and have to be

removed. The configuration can contain multiple calls and the variable 'hotel.addOnlinePaymentPlugin' is used instead of specifying the

'OnlinePaymentPluginDLL' and 'OnlinePaymentPluginClassName'. Guests are now able to select the payment method from multiple choices, such as Paypal, Credit Card via VR-PAY or Giropay via VR-PAY.

### Issues fixed

TT 22692 Suite8 Homepage & Online Payment->CardProcess: While paying using CardProcess, they show on their page the link to the Business Conditions from Suite8 Home Page to download the Business Conditions. In previous versions, the URL of the Business Conditions was not transferred properly (not considering languages). 22692

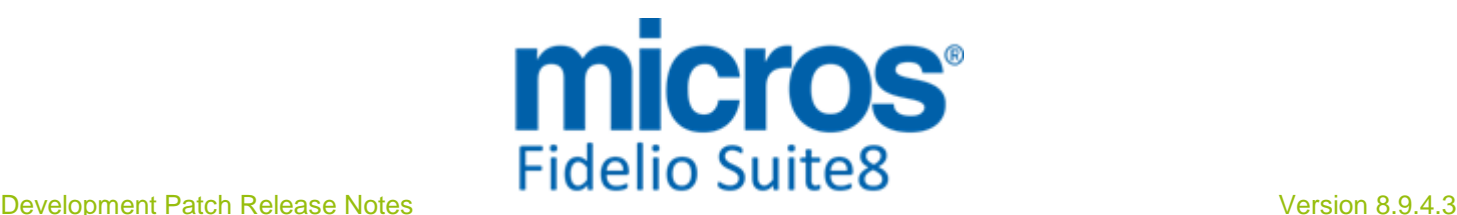

### **S8 Table Reservation**

### **Suite8 Homepage**

### Issues fixed

TT 22712 Suite8 Homepage->Table Reservation->Availability: The availability for the Restaurants was missing some configured time ranges when checking availability for different times, for example when querying availability starting at 3 PM, the configured time range from 18.00h-18.30h was missing and when queering for the same day starting at 6 PM, the configured range from 19.00h-19.30h was missing. This has been corrected and all configured time ranges are displayed correctly for the entered time range. 22712

### **Table Reservation System**

### New Functionality/Feature

TT 22124 XML Interface & Table Reservation: Functionality has been added to the XML Interface, the following elements have been added to the XML Interface Request/Response messages allowing handling 'Wait List' for Table Reservations: WaitList - if the value is 1, the reservation will be set to the status 'Wait List'. In the update message, if the value is set to 0, the reservation will be marked as definitive. WaitListIfFull - if submitted and the value is 1, a definitive reservation is not possible, and then the reservation will be moved to the Wait List. The response message contains an element WaitList which indicates the reservation status. 22124

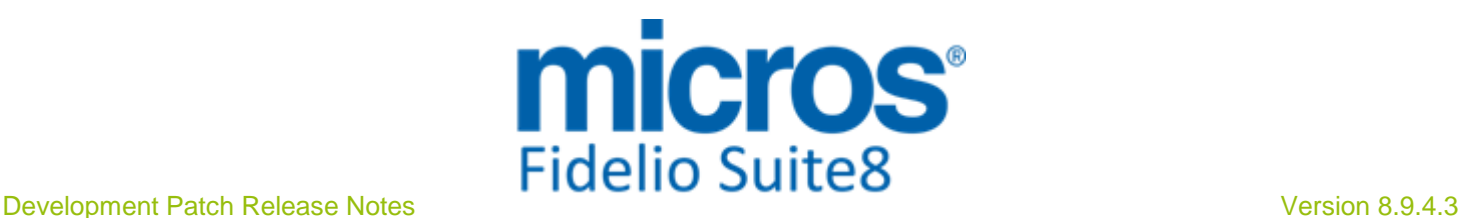

### **S8 Translation Studio**

### **Translation Studio**

### Issues fixed

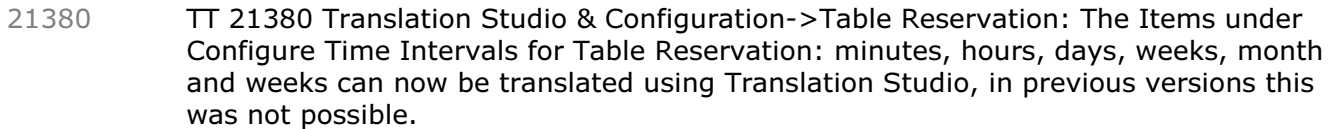

TT 21798 Translation Studio & Global Settings->Report 2 Tab: The options: 'Reason for signing' and ' Signature Type' can now be translated properly. In previous versions, the available options for these Items were not translatable. 21798

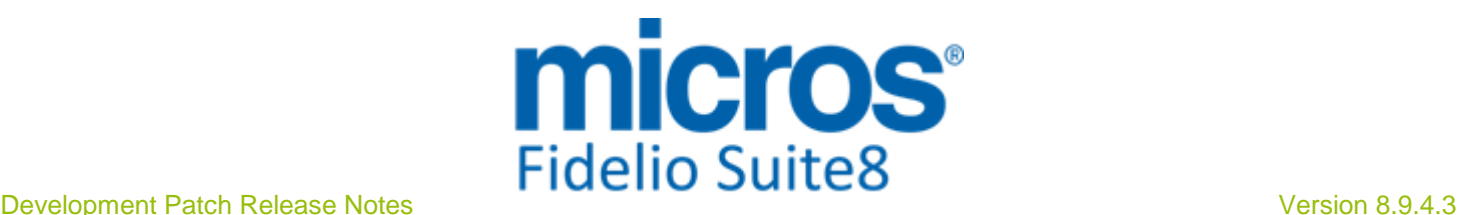

### **S8 XML Interface**

### **Table Reservation System**

### Issues fixed

TT 22788 Suite8 Homepage->Table Reservation->Availability->Restaurants: While fixing the availability display for Table Reservations on Suite8 Homepage, the option to filter for different restaurants (restaurant Id) has been added to the query, allowing queering each restaurant's availability separately. 22788

### **XML Interface**

### New Functionality/Feature

TT 22720 XML Interface, HotelWebService & Configuration->Scheduled Task: Functionality has been added for HotelWebService to export Departure information via Scheduled Task. For more details on how to configure this task, please refer to the document: 'Configuring Scheduled Tasks for HotelWebService.PDF'. 22720

### Issues fixed

- TT 22540 XML Interface & credit Cards: The Code of the Credit Card Type Check was used instead of the Credit Card Type Code and the Translation Table was not considered. For example, with the following configuration in Suite8 Setup: Credit Card Type Check: VI Visa Credit Card Type: VA Visa and the Translation Table in the Conversion, the CRS Credit Card Code: 'VA' mapped to the PMS Credit Card Code: 'VA', then the code 'VI' was used. This has been fixed. 22540 89542
- TT 22569 XML Interface ->NCM: When requesting a rate code via XML Interface, the response file of the 'AvailabilityForWeb' message returned all rate codes instead of the requested rate code only. This has been fixed. 22569

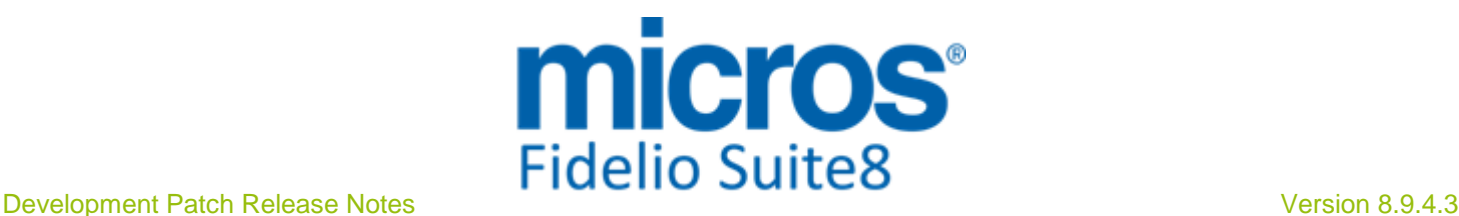

### **S8 XML Interface for Registration Systems**

### **3rd Party Interface**

22373

### New Functionality/Feature

TT 22373 XML Interface->3rd Party ->JetWeb Interface & Configuration->Software Interfaces->JetWeb: The fields: <SendBetriebnr\_alpha>1</SendBetriebnr\_alpha> <SendAbgereist>1</SendAbgereist> have been added to the JetWeb Interface Configuration and can be included or suppressed with the XML Request. Using the above example on the Interface Configuration, includes these fields, using '0' instead of '1'suppresses these fields in the request.

# **Find out more about what MICROS-Fidelio can do for you**

 For more information about Suite8 please contact us at sales-eu@micros.com.

# **About MICROS-Fidelio**

 Serving the hospitality and speciality retail industries, we are the world's leading developer of enterprise applications. Our global presence and local support have helped us build a long list of references - hotels, restaurants, conference centres, retail, stadiums, theme parks, casinos and cruise ships. We maintain an intense dialogue with colleagues throughout these industries. The result is a wide range of integrated software, hardware and business technology solutions and services. These help to optimise your operation and increase profits by providing your guests with a personalised service.

#### **MICROS-FIDELIO GmbH**

 Europadamm 2-6 41460 Neuss **Germany**  Phone: +49-(0)2131-137 0 Fax: +49-(0)2131-137 777

## **www.micros-fidelio.eu**

micros® and micros-fidelio® are registered trademarks of MICROS Systems, Inc. Certain product and company names appearing here may be the trademarks or service marks owned and/or registered by third parties. All other product and brand names are the property of their respective owners.

© Copyright 2014 MICROS Systems, Inc. All rights reserved.